# **Kollmorgen Automation Suite Release Notes**

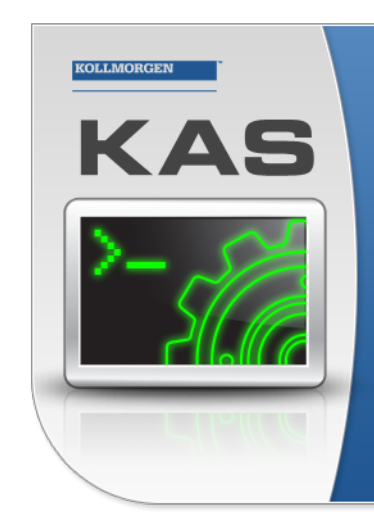

Kollmorgen Automation Suite

## **INTEGRATED DEVELOPMENT ENVIRONMENT**

"Because Motion Matters"

Kollmorgen Automation Suite Integrated Development Environment<br>combines a market leading Motion Engine, tightly integrated PLC engine<br>and HMI developer with the ability to configure an array of motion<br>hardware such as moto

#### **Document Edition: D, May 2015**

Valid for KAS Software Revision 2.9 Part Number: 959720

Keep all manuals as a product component during the life span of the product. Pass all manuals to future users / owners of the product.

**KOLLMORGEN** 

**Because Motion Matters™** 

# **Trademarks and Copyrights**

## **Copyrights**

Copyright © 2009-15 Kollmorgen™

Information in this document is subject to change without notice. The software package described in this document is furnished under a license agreement or non-disclosure agreement. The software may be used or copied only in accordance with the terms of those agreements.

This document is the intellectual property of Kollmorgen™ and contains proprietary and confidential information. The reproduction, modification, translation or disclosure to third parties of this document (in whole or in part) is strictly prohibited without the prior written permission of Kollmorgen™.

## **Trademarks**

KAS and AKD are registered trademarks of [Kollmorgen™](http://www.kollmorgen.com/). SERVO**STAR** is a registered trademark of Kollmorgen™. [Kollmorgen™](http://www.kollmorgen.com/) is part of the [Danaher](http://http//www.danahermotion.com) Motion company. Windows® is a registered trademark of Microsoft Corporation EnDat is a registered trademark of Dr. Johannes [Heidenhain](http://www.heidenhain.de/) GmbH. [EtherCAT](http://www.ethercat.org/en/ethercat.html)® is registered trademark of Ethercat [Technology](http://www.ethercat.org/) Group. [PLCopen®](http://www.plcopen.org/) is an independent association providing efficiency in industrial automation. INtime® is a registered trademark of TenAsys® [Corporation.](http://www.tenasys.com/) Codemeter is a registered trademark of [WIBU-Systems](http://www.wibu.com/) AG.

All product and company names are trademarks™ or registered® trademarks of their respective holders. Use of them does not imply any affiliation with or endorsement by them.

Kollmorgen Automation Suite is based on the work of:

- [AjaxFileUpload,](http://www.phpletter.com/Our-Projects/AjaxFileUpload/) software (distributed under the MPL License see [terms](http://www.mozilla.org/MPL/2.0/) see "Licenses" for terms).
- <sup>l</sup> [Apache](http://logging.apache.org/log4net/) log4net library for output logging (distributed under the Apache License see "Licenses" for terms).
- bsdtar and libarchive2, a utility and library to create and read several different archive formats (distributed under the terms of the BSD License – see terms – see "Licenses" for terms).
- bzip2.dll, a data compression library (distributed under the terms of the BSD License see "Licenses" for terms).
- $\cdot$  [Curl](http://curl.haxx.se/docs/copyright.html) software library
- [DockPanel](http://sourceforge.net/projects/dockpanelsuite/) Suite, a docking library for .Net Windows Forms (distributed under the MIT License see terms – see "Licenses" for terms).
- . [FileHelpers](http://www.filehelpers.com/) library to import/export data from fixed length or delimited files (see "Licenses" for terms).
- GNU gzip<sup>1</sup> [\(www.gnu.org](http://www.gnu.org/)) is used by the PDMM (distributed under the [terms](http://www.gnu.org/licenses/gpl-2.0.html) of the GNU General Public License http://www.gnu.org/licenses/gpl-2.0.html).
- GNU Tar<sup>2</sup> [\(www.gnu.org\)](http://www.gnu.org/) is used by the PDMM (distributed under the [terms](http://www.gnu.org/licenses/gpl-2.0.html) of the GNU General Public License http://www.gnu.org/licenses/gpl-2.0.html).
- Icons provided by [Oxygen](http://www.oxygen-icons.org/) Team, (distributed under the [terms](https://www.gnu.org/licenses/lgpl.html) of the GNU Lesser General Public License https://www.gnu.org/licenses/lgpl.html ).
- [jQuery.Cookies](https://code.google.com/p/cookies/), a Javascript library for accessing and manipulating HTTP cookies in the web browser (distributed under the MIT License – see "Licenses" for terms).
- [jquery-csv](https://code.google.com/p/jquery-csv/), a library for parsing CSV files in javascript (distributed under the MIT license <http://www.opensource.org/licenses/mit-license.php>).
- [jQuery](http://www.abeautifulsite.net/blog/2008/03/jquery-file-tree/) File Tree, a file browser plugin (distributed under the MIT License see "Licenses" for terms).

<sup>&</sup>lt;sup>1</sup>Copyright (C) 2007 Free Software Foundation, Inc. Copyright (C) 1993 Jean-loup Gailly. This is free software. You may redistribute copies of it under the terms of the GNU General Public License <http://www.gnu.org/licenses/gpl.html>. There is NO WARRANTY, to

the extent permitted by law. Written by Jean-Ioup Gailly.<br><sup>2</sup>Copyright (C) 2007 Free Software Foundation, Inc. License GPLv2+: GNU GPL version 2 or later <http://gnu.org/licenses/gpl.html> This is free software: you are free to change and redistribute it. There is NO WARRANTY, to the extent permitted by law. Written by John Gilmore and Jay Fenlason.

- [jQueryRotate](https://code.google.com/p/jqueryrotate/), a plugin which rotates images (img html objects) by a given angle on web pages (distributed under the MIT License, http://opensource.org/licenses/mit-license.php).
- JsonCpp software (distributed under the MIT License –see [terms](http://jsoncpp.sourceforge.net/LICENSE) see http://jsoncpp.sourceforge.net/LICENSE for terms).
- [LZMA](http://www.7-zip.org/sdk.html) SDK (http://www.7-zip.org/sdk.html), used to compress crash dump information (available as public domain).
- [Mongoose](http://code.google.com/p/mongoose/) v3.7, an embedded web server library (distributed under the MIT License see "Licenses" for terms).
- <sup>l</sup> [MVVM](http://mvvmlight.codeplex.com/) Light Toolkit components for Model View –ViewModel patterns with Windows Presentation Foundation (distributed under the MIT License – see "Licenses" for terms).
- [pugixml](http://pugixml.org/), an XML and XPath parsing library (distributed under the MIT License see "Licenses" for terms).
- [Qwt](http://qwt.sourceforge.net/) project (distributed under the terms of the GNU Lesser General Public License see "Licenses" for terms).
- $\overline{U\text{-}foot.}$  a universal boot loader is used by the AKD-PDMM (distributed under the [terms](http://www.gnu.org/copyleft/gpl.html) of the GNU General Public License, http://www.gnu.org/licenses/gpl-2.0.html). The U-Boot source files, copyright notice, and readme are available on the distribution disk that is included with the AKD-PDMM.
- [ZedGraph](http://sourceforge.net/projects/zedgraph/) class library, user control, and web control for .NET (distributed under the LGPL License see "Licenses" for terms).
- [Zlib](http://www.zlib.net/) software library
- Zlib1.dll, a data compression library (distributed under the terms of the BSD License see terms see "Licenses" for terms).

All other product and brand names listed in this document may be trademarks or registered trademarks of their respective owners.

## **Disclaimer**

The information in this document (Version 2.9 published on 5/13/2015) is believed to be accurate and reliable at the time of its release. Notwithstanding the foregoing, Kollmorgen assumes no responsibility for any damage or loss resulting from the use of this help, and expressly disclaims any liability or damages for loss of data, loss of use, and property damage of any kind, direct, incidental or consequential, in regard to or arising out of the performance or form of the materials presented herein or in any software programs that accompany this document.

All timing diagrams, whether produced by Kollmorgen or included by courtesy of the PLCopen organization, are provided with accuracy on a best-effort basis with no warranty, explicit or implied, by Kollmorgen. The user releases Kollmorgen from any liability arising out of the use of these timing diagrams.

## <span id="page-3-0"></span>**1 Table of Contents**

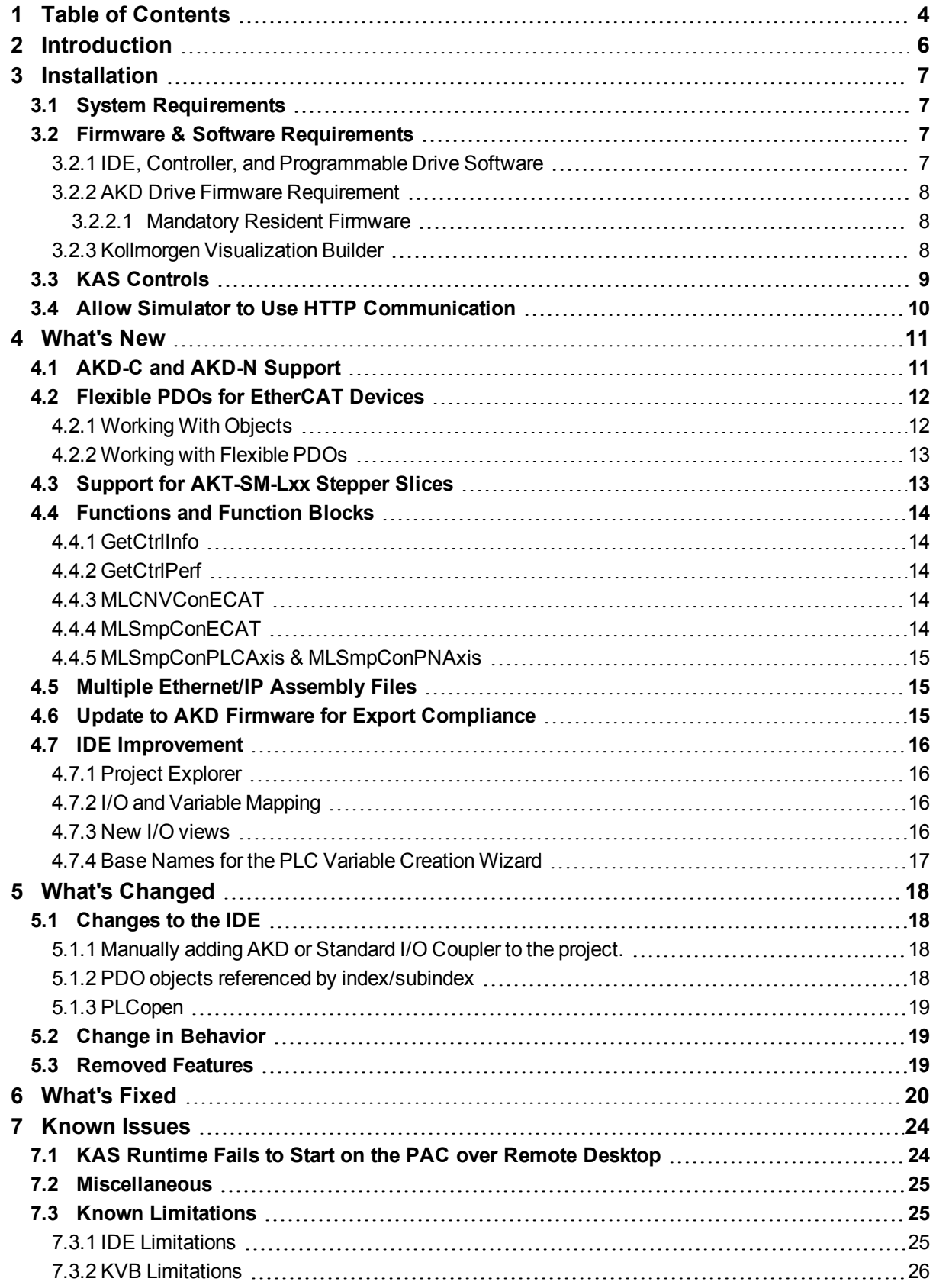

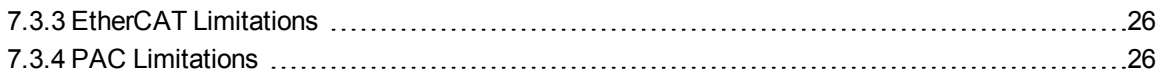

## <span id="page-5-0"></span>**2 Introduction**

Welcome to KAS v2.9! This release contains new features and many improvements. This document is intended to help existing users understand the differences between this and KAS v2.8. If you are new to KAS, we recommend that you start off with other documents, such as the Installation Guide.

This document has five sections:

- Installation" ( $\rightarrow$  p. 7) this section covers system requirements as well as provides firmware, software, and hardware information.
- ["What's](#page-10-0) New" (→ p. 11) an overview of new features.
- "What's [Changed"](#page-17-0) ( $\rightarrow$  p. 18) this section discusses how this release may affect some of your older projects. It let's you know what to do when upgrading, especially if there is anything you need to be careful about.
- ["What's](#page-19-0) Fixed"  $(→ p. 20)$  a list of issues addressed in this release.
- ["Known](#page-23-0) Issues" ( $\rightarrow$  p. 24) this section contains issues we are aware of, and methods for avoiding or working around them.

## $\star$  TIP

This document contains links to more complete descriptions in the online help. Wherever you find this icon

 $\bigcup$ , you may click it and go to the help topic. Please note that these links will not work if this PDF is opened from a location other than the KAS install directory.

## <span id="page-6-0"></span>**3 Installation**

## <span id="page-6-1"></span>**3.1 System Requirements**

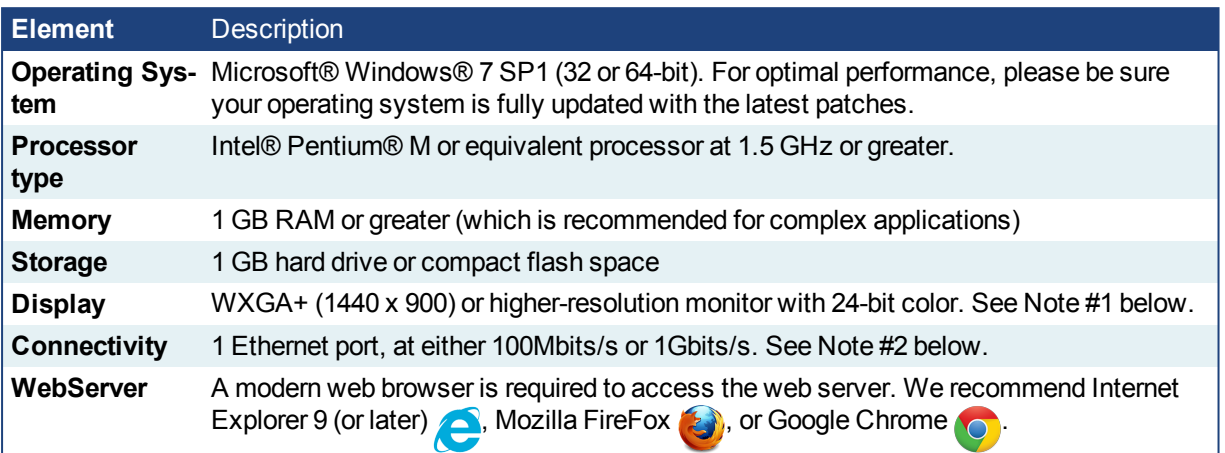

## **NOTE**

- 1. Better results are achieved with OpenGL and 3D cards.
- 2. A 100Mb network is required in order to allow the IDE to Runtime communication to work in all conditions. The AKDWorkBench AutoTuner and Scope both require 100Mb of bandwidth to function properly.

## <span id="page-6-2"></span>**3.2 Firmware & Software Requirements**

KAS is comprised of several software components integrated together to provide a complete motion system. We recommend the following component software versions for best performance and compatibility.

### <span id="page-6-3"></span>**3.2.1 IDE, Controller, and Programmable Drive Software**

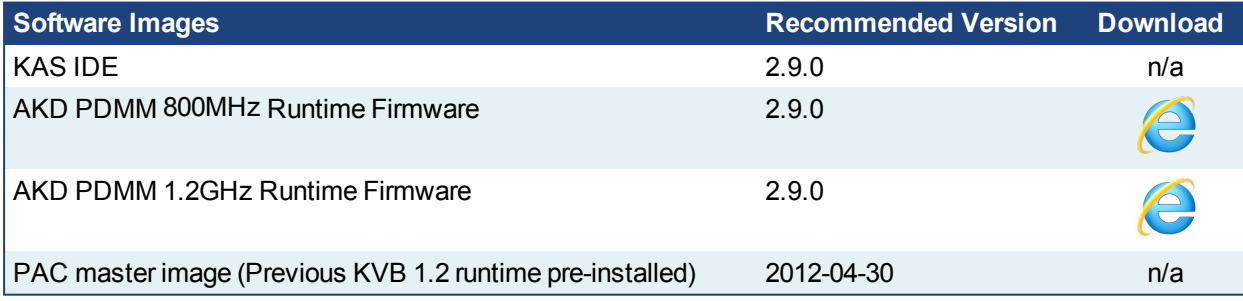

## <span id="page-7-0"></span>**3.2.2 AKD Drive Firmware Requirement**

KAS is compatible with AKD-M (AKD PDMM Drive, AKD-P (Motion Tasking Drive or Position Indexer), AKD-C, and AKD-N drives. The recommended firmware version is dependent upon your drive's model and revision. The operational image associated with this release is 01-13-00-004.

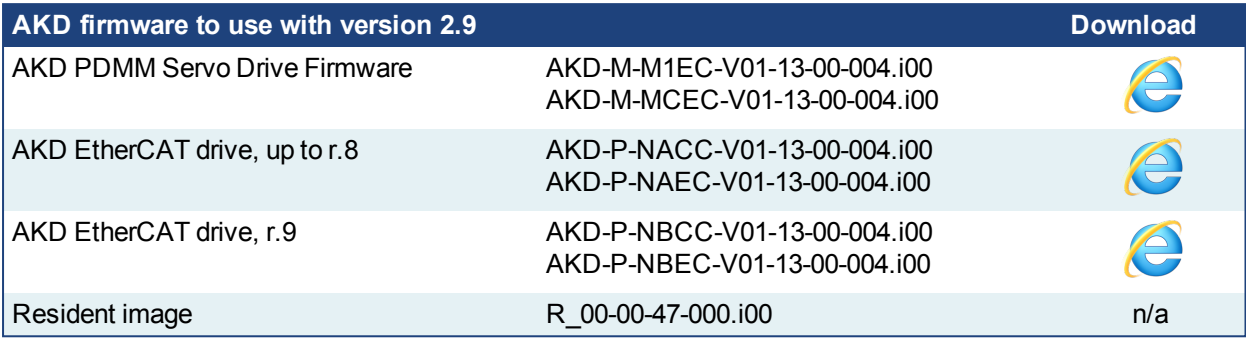

#### $\star$  TIP

Please be aware that you may get a F106 error after upgrading your AKD firmware. This indicates that nonvolatile parameters are not compatible between the two firmware versions. Resetting the drive to the default memory values using Parameter Load will fix this error.

### $\star$  TIP

FBUS. PARAM05 bit 5 should be set to 0, which is the default value. This will prevent an error E33 and Ether-CAT not starting.

If it is not set to the default, the rotary switch of the drive is used to set the EtherCAT Station Alias. This can conflict with the address that KAS is writing.

#### <span id="page-7-1"></span>**3.2.2.1 Mandatory Resident Firmware**

The recommended resident firmware is v47 (R\_00-00-47-000). To reliably support the EtherCAT Firmware Download, the resident firmware must be at least version 35. Please contact Kollmorgen for any AKD Drive with resident firmware lower than v35.

### <span id="page-7-2"></span>**3.2.3 Kollmorgen Visualization Builder**

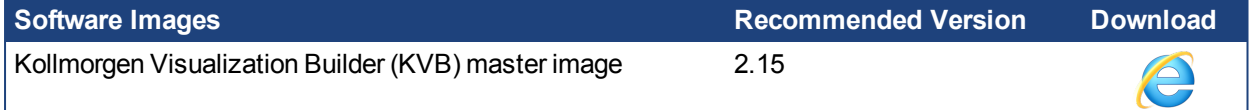

The new installation package contains both the IDE and runtime for PAC. KVB runtime installation on the PAC requires that:

#### *CD IMPORTANT*

Windows firewall on the PAC should be disabled to allow this feature to work.

The KVB ZIP file contains two different installers:

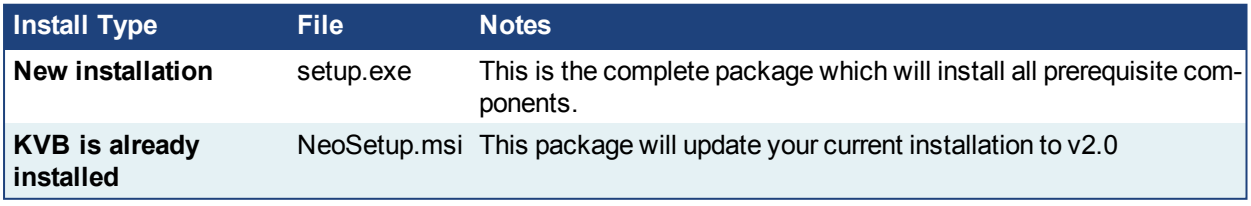

#### **NOTE**

The KAS IDE creates projects using KVB 2.0. When you open a version 2.0 project by double-clicking on it,

KVB will upgrade the project to version 2.1.

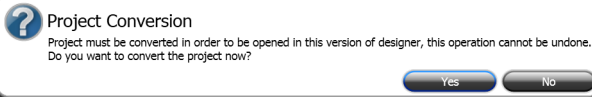

## *IMPORTANT*

KVB 1.2 projects are not compatible with KVB 2.x. An attempt to open a v1.2 project with v2.x will result in an alert message. If accessing v1.2 projects is important, we recommend keeping both versions installed on your system. New panels will automatically use KVB 2.0.

## $\star$  TIP

If you have a KVB 1.2 project that needs to be updated in KVB 2.x, please contact Kollmorgen.

## <span id="page-8-0"></span>**3.3 KAS Controls**

KAS Runtime is compatible with, and has been verified with the following AKC hardware models:

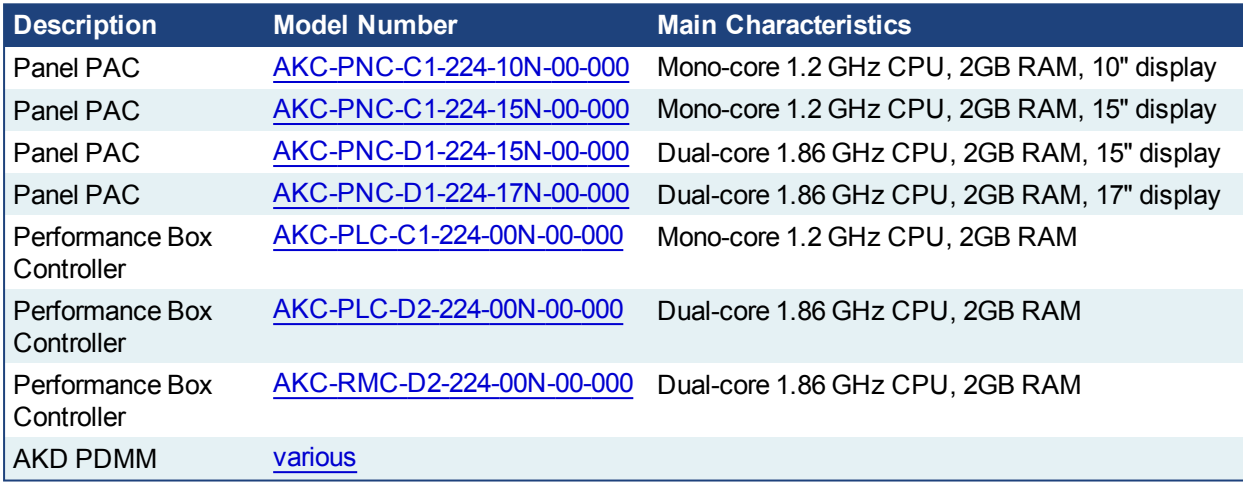

#### **NOTE**

KAS IDE and Simulator should not be installed on a PAC or AKD PDMM.

### $\star$  TIP

In order to prevent CF card corruption when shutting down the PAC, we recommend using the Enhanced Write Filter (EWF). This filter redirects all the write operations in memory in order to avoid making physical write operations in the compact flash.

The filter should be activated on the PAC when it is fully set up, programmed, and will not change. In case of a significant change, such as a new KAS version or downloading a new application, the recommendation is to turn off the EWF, make the change, and then reactivate it. Please see the user help to learn how to use the EWF.

## <span id="page-9-0"></span>**3.4 Allow Simulator to Use HTTP Communication**

The Simulator needs to open HTTP ports to allow communication. The first time Simulator is run, Windows will prompt you to block or unblock the KAS application. You should allow access to all of these requests to ensure correct behavior.

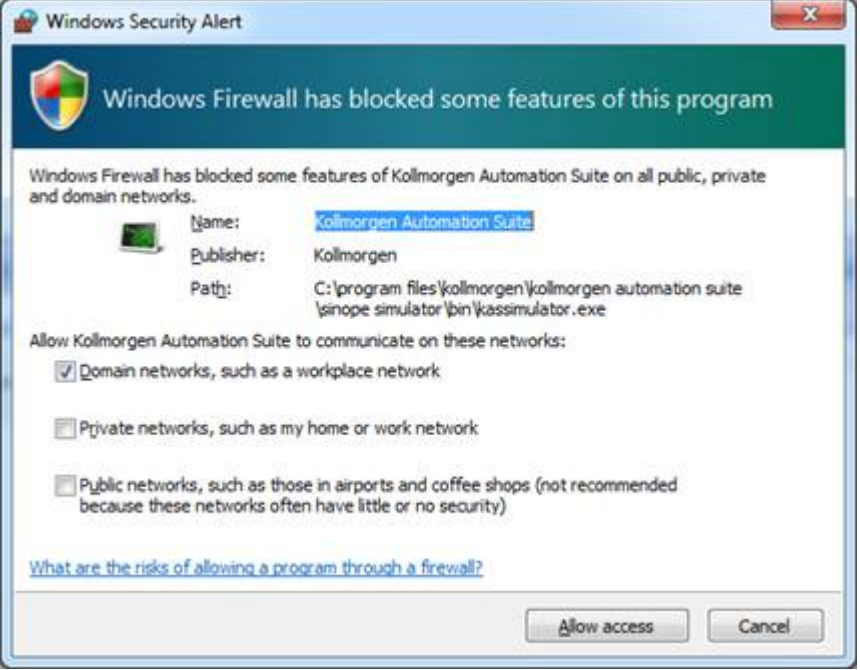

The Simulator uses port 80 for the web server. This communication channel is mandatory for Simulator to work properly. So please close any application, such as VOIP, that may use port 80 before starting Simulator.

For more information see Start KAS Simulator in the online help.

## <span id="page-10-0"></span>**4 What's New**

## <span id="page-10-1"></span>**4.1 AKD-C and AKD-N Support**

This release provides support for the new AKD-C and AKD-N [devices](http://www.kollmorgen.com/en-us/products/drives/servo/akd-n/akd-n-decentralized-servo-drive/). The devices may be discovered using **Scan Devices** or manually added to the Project View by right-clicking on EtherCAT and selecting **Add Device**, just like adding any other AKD.

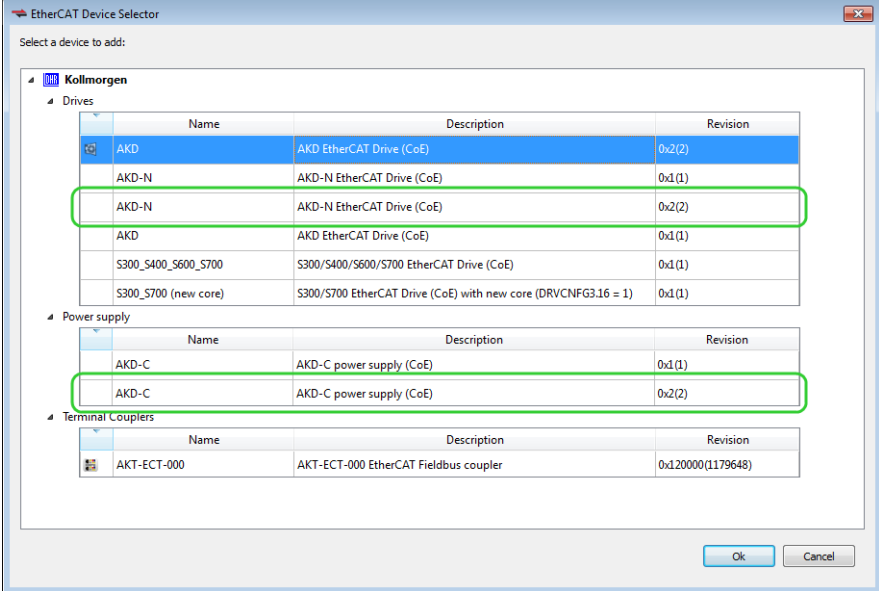

#### **NOTE**

When selecting a device, be sure to use the latest revision, e.g. 0x2(2). The older revisions support drives that only have resident firmware.

The EtherCAT tabs are basically identical to other AKDs, but with the addition of AKD-C and AKD-N, the interface has received some new functionality including collapsible tables, drag-and-drop variable mapping, and double-clicking on variable fields to map/unmap variables. See "IDE [Improvement"](#page-15-0) ( $\rightarrow$  p. 16) for more information on these new features.

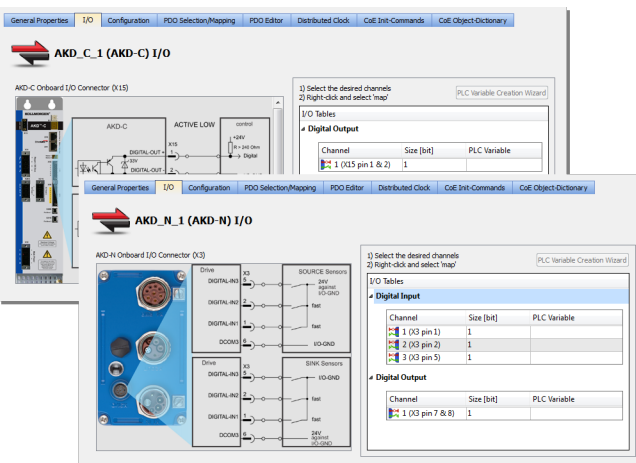

### <span id="page-11-0"></span>**4.2 Flexible PDOs for EtherCAT Devices**

EtherCAT devices use PDOs (Process Data Objects) to send and receive cyclic data between the slave  $\left( \begin{array}{c} 1 \end{array} \right)$ and master devices. Some vendors provide "flexible" PDOs, which allow users to add, edit, or remove objects. Some vendors even allow users to create their own PDOs and content.The PDO Editor provides the means for creating, editing, and deleting user-defined PDOs, and editing vendor-defined PDOs.

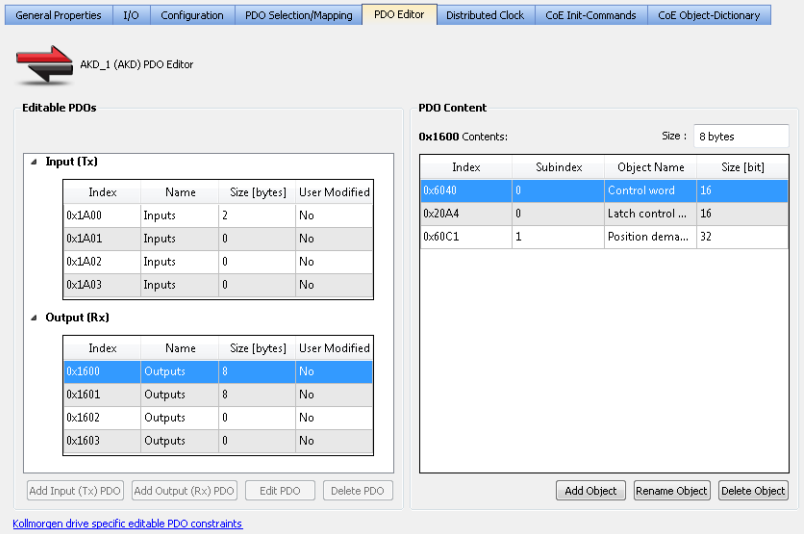

#### <span id="page-11-1"></span>**4.2.1 Working With Objects**

Objects are easily added to editable Inputs or Outputs by clicking on the **Add Object** button and selecting one from the CoE Object Dictionary, or manually entering information.Removing objects is as simple as selecting the object in the PDO Content list and clicking **Delete Object**.

#### **NOTE**

Consult the manufacturer's device manual form more information about flexible PDOs and CoE objects supported in PDOs.

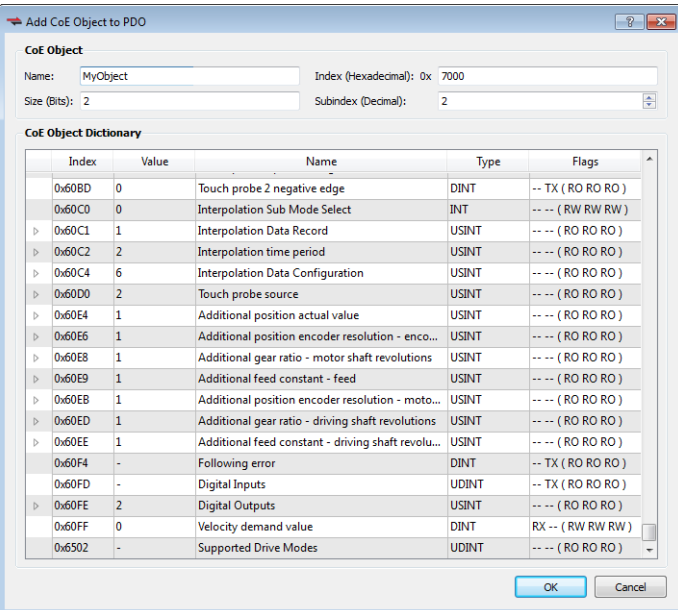

#### <span id="page-12-0"></span>**4.2.2 Working with Flexible PDOs**

Flexible PDOs are easily created by clicking on the **Add Input (Tx) PDO** or **Add Output (Rx) PDO** buttons in the **PDO Editor** tab. This opens a window where you provide the PDO with a **Name** and **Index** value. Clicking the **Edit PDO** button allows you to modify these values.

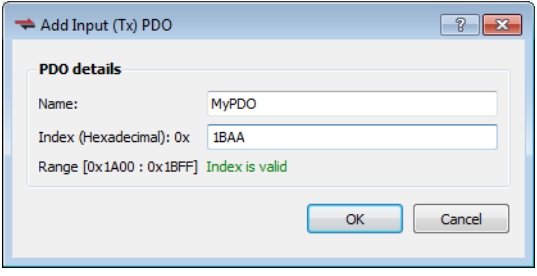

#### **NOTE**

Properties

AKDs do not support adding custom flexible PDOs. Modify one of the existing vendor-supplied flexible PDOs and add objects.

### <span id="page-12-1"></span>**4.3 Support for AKT-SM-Lxx Stepper Slices**

The KAS now provides basic support for Kollmorgen™ stepper slices (AKT-SM-L15-000 & AKT-SM-L50- 000). This includes the ability to manually add the stepper slices, scan, discover, and initialize the EtherCAT network. Configuration and motion is commanded via the application code or UDFBs.

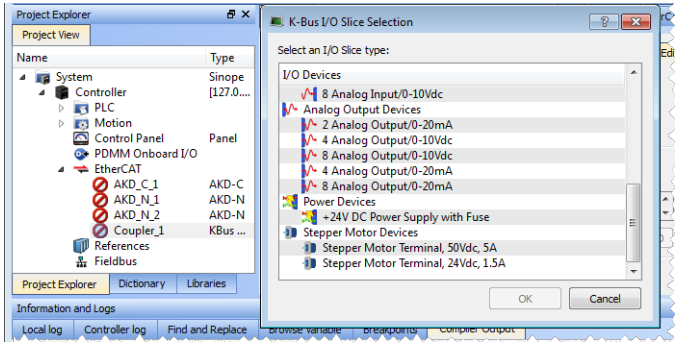

The stepper slice is visible in the project tree and its properties may be viewed but there are several limitations.

- Axes may not be mapped to the slice
- PLC variables may not be mapped to the PDO objects.
- The Properties view does not support mapping I/O to the AKT-SM-Lxx.

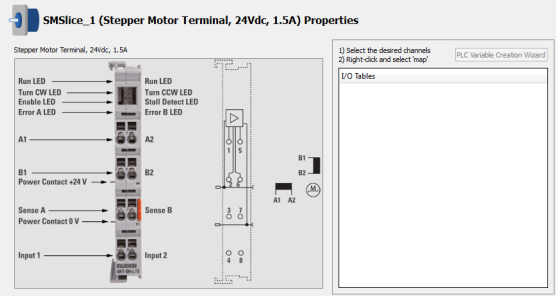

## <span id="page-13-0"></span>**4.4 Functions and Function Blocks**

### <span id="page-13-1"></span>**4.4.1 GetCtrlInfo**

GetCtrlInfo is a new function block which returns a string with information from the AKD PDMM controller. The parameters which may be requested from the AKD PDMM include the Serial Number, Model Number, and Part Number. Attempting to use this FB on a non-AKD PDMM controller will generate an error.

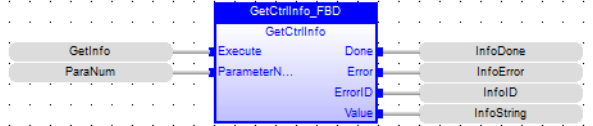

## <span id="page-13-2"></span>**4.4.2 GetCtrlPerf**

This function block is used to monitor controller CPU activity. Data that may be acquired includes the mean, minimum, maximum, and standard deviation for virtual memory execution time, Motion Manager execution time, and CPU Idle percentages.

 $\left( \begin{array}{c} 1 \end{array} \right)$ 

 $\left( \begin{array}{c} 1 \end{array} \right)$ 

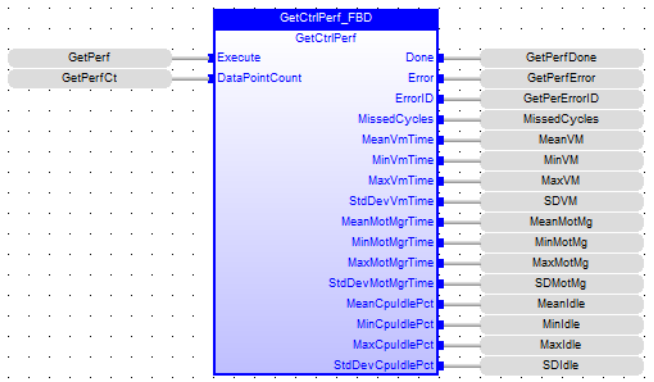

### <span id="page-13-3"></span>**4.4.3 MLCNVConECAT**

This function will connect the output of a pipe convertor block to an EtherCAT Output (Rx) PDO object.  $\left( \begin{array}{c} 1 \end{array} \right)$ The output value of the pipe convertor block will then be written to the PDO object every update of the convertor block. The pipe block is specified by the BlockID input and the PDO object is specified by the DeviceAddr, Index, and SubIndex inputs. The DeviceAddr input is determined by the location of the node in the EtherCAT link. EtherCAT devices are numbered in order with the first device being 1001, the second 1002, etc. The Index and SubIndex inputs can be determined from the table located in the "PDO Selection/Mapping" tab of the EtherCAT device page. (In Project Explorer, under EtherCAT, select the device, then select the PDO Selection/Mapping tab.)

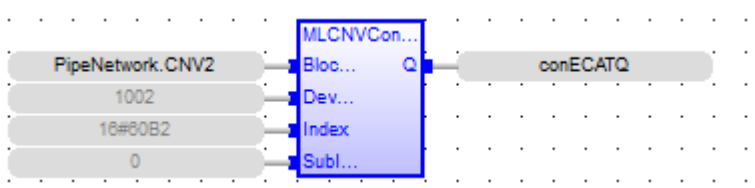

### <span id="page-13-4"></span>**4.4.4 MLSmpConECAT**

This is a function which connects a PipeNetwork sampler block to EtherCAT. Using MLSmpConECAT (…), any EtherCAT PDO object can be uses as the input source for a PipeNetwork sampler block.

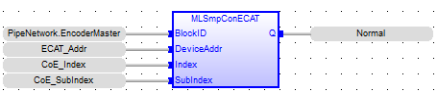

## <span id="page-14-0"></span>**4.4.5 MLSmpConPLCAxis & MLSmpConPNAxis**

This is a new function block to partially replace MLSmpConnectEx FB that has been deprecated. These **CE** functions allow connecting a PipeNetwork sampler block to an axis internal variable.

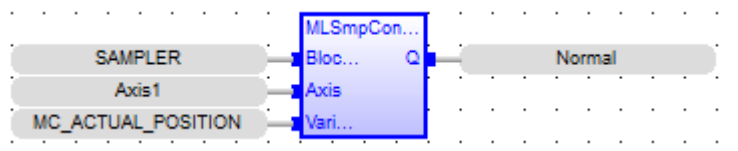

## <span id="page-14-1"></span>**4.5 Multiple Ethernet/IP Assembly Files**

In order to exchange more information, we have added the ability to have up to four (4) assembly files as an individual input or output is limited to 496 bytes at a 10ms cycle rate. To support this change there is a new EDS file (v.1.2).

#### **NOTE**

There is no synchronization between the assemblies. The data in an assembly is synchronized, but the assemblies are each an individual communication channel.

There is a small effect on performance for using multiple assemblies, but the main factor in performance is the number of variables in the program.

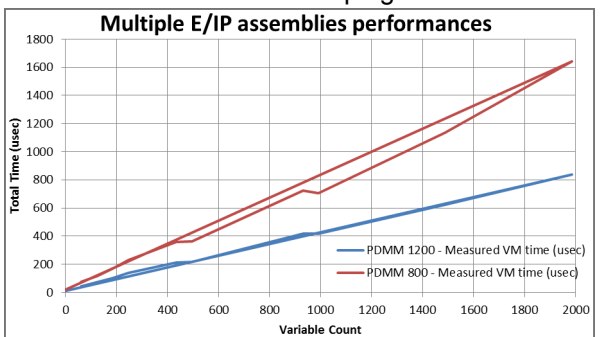

More information may be found in Performance Guidelines of the KAS IDE help.

## <span id="page-14-2"></span>**4.6 Update to AKD Firmware for Export Compliance**

KAS v2.9 has been updated to comply with recently revised U.S. and E.U. export regulations (E.U. [Dual](http://www.exportcompliance.eu/index.php/en/) Use [Regulation](http://www.exportcompliance.eu/index.php/en/) 428/2009, and U.S. Dual-use regulation EAR Category 3 under [ECCN3A225](http://www.bis.doc.gov/index.php/regulations/export-administration-regulations-ear)). Specifically, the AKD firmware included with KAS v2.9 has been updated to limit the open loop frequency to 599 Hz, exempting products from being classified as "dual-use".

The compliant AKD firmware is available in v1-13, as well as v1-11 and v1-12 for those who wish to use prior releases.

We recommend the following if you have created a backup of your AKD drives from KAS.

- 1. Upgrade the AKDs with compliant v1-11, v1-12, or v1-13 firmware.
- 2. Execute the KAS backup procedure again so the backup is compatible with ECCN 3A225.

It is recommended that you read the article on the [Kollmorgen](http://kdn.kollmorgen.com/content/dual-use-changes) Developer Network (http://kdn.kollmorgen.com/content/dual-use-changes) for details about the regulations, the changes, and how they may affect you.

 $\left( \begin{array}{c} \bullet \\ \bullet \end{array} \right)$ 

## <span id="page-15-0"></span>**4.7 IDE Improvement**

#### <span id="page-15-1"></span>**4.7.1 Project Explorer**

Manually adding a device through the Project Explorer has been made simpler. The menu selection is now **Add Device**, which opens a window allowing the selection of drives, power supplies, and I/O.

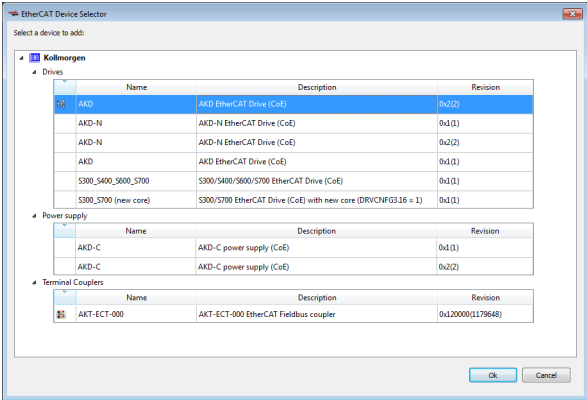

### <span id="page-15-2"></span>**4.7.2 I/O and Variable Mapping**

There have been several improvements to how I/O and variables are mapped. The method is slightly dif- $\mathbf{i}$ ferent depending upon whether an AKD, PDMM, I/O, or third-party device is being mapped, and you have a choice on how you prefer to map variables. Please see the linked topic for more information.

#### <span id="page-15-3"></span>**4.7.3 New I/O views**

There are three new tabs: I/O tab, PDO Selection/Mapping, PDO Editor,

The I/O tab allows you to assign variables to I/O channels for Kollmorgen devices. This tab supports dragand-drop variable assignment from the library.

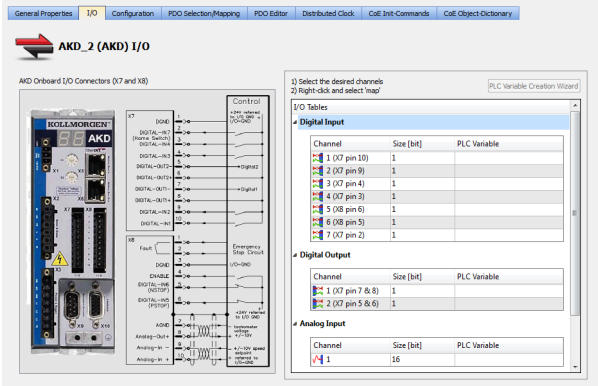

G

The **PDO Selection/Mapping** tab allows you to easily assign variables to PDOs. This tab supports dragand-drop variable assignment from the library.

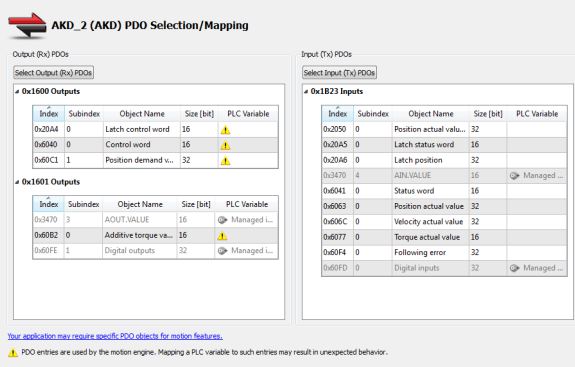

The **PDO Editor** tab allows you to modify PDOs which the device's manufacturer designated as editable.

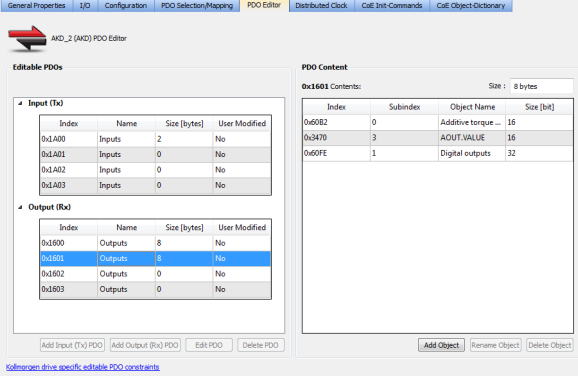

#### <span id="page-16-0"></span>**4.7.4 Base Names for the PLC Variable Creation Wizard**

The PLC Variable Creation Wizard now allows you to define a base name upon which variables are created. Please see the linked topic for more information.

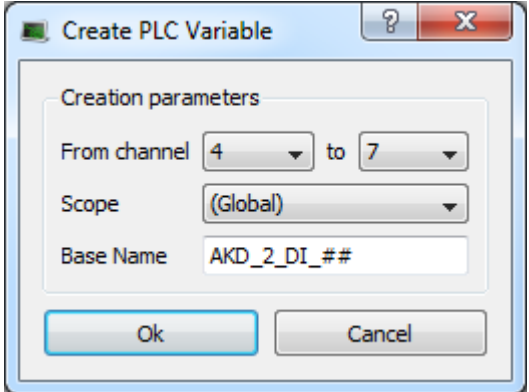

## <span id="page-17-0"></span>**5 What's Changed**

This section discusses changes in products that you should be aware of.

## <span id="page-17-1"></span>**5.1 Changes to the IDE**

#### <span id="page-17-2"></span>**5.1.1 Manually adding AKD or Standard I/O Coupler to the project.**

The right-click context menu for the EtherCAT project tree node has changed.

The following menu items have been removed:

- Add AKD Drive
- Add Standard I/O Coupler

And have been replaced with new menu item:

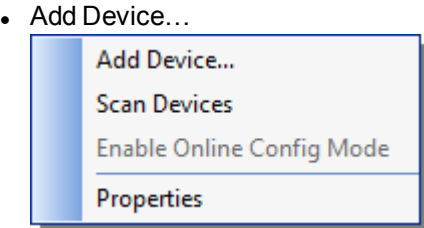

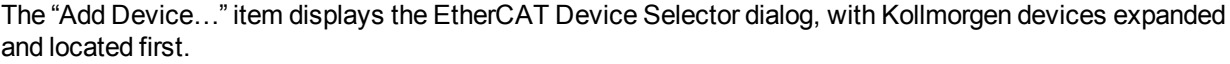

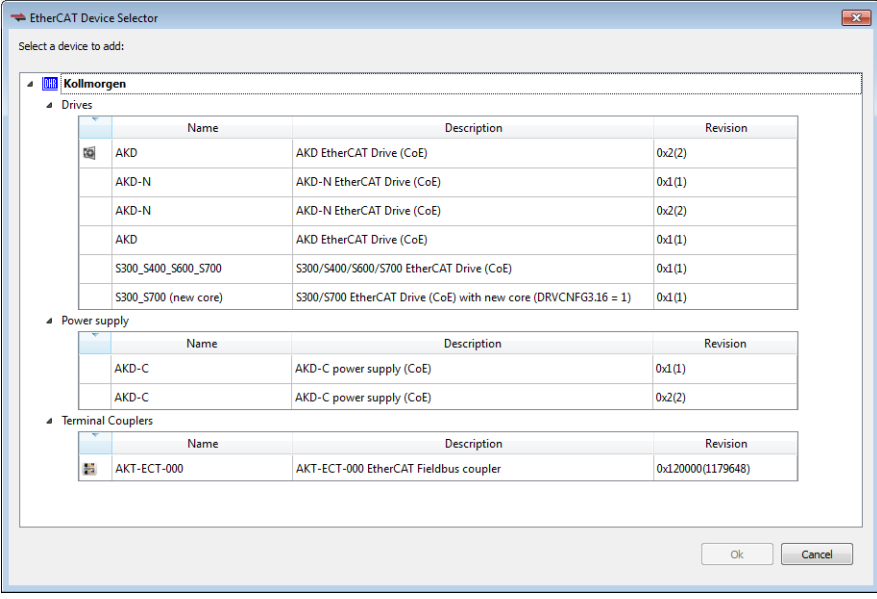

#### <span id="page-17-3"></span>**5.1.2 PDO objects referenced by index/subindex**

The KAS Runtime now references EtherCAT PDO objects by their CoE index/subindex. In previous versions, the PDO objects were referenced by their object name. This change does not impact ESI files or applications making calls to MLSmpConnect or other functions that have object name arguments. Additionally, the restriction for supporting for Kollmorgen drives only is still applicable.

#### <span id="page-18-0"></span>**5.1.3 PLCopen**

The rollover value (MC\_ReadParam 1008) can be changed for a Virtual Servo axis while the axis is in motion.

### <span id="page-18-1"></span>**5.2 Change in Behavior**

• PLC variable locking is disabled by default.

This function has been disabled by default for optimal performance. This is now a selection in the **PLC options** dialog box, which can be activated if you need it.

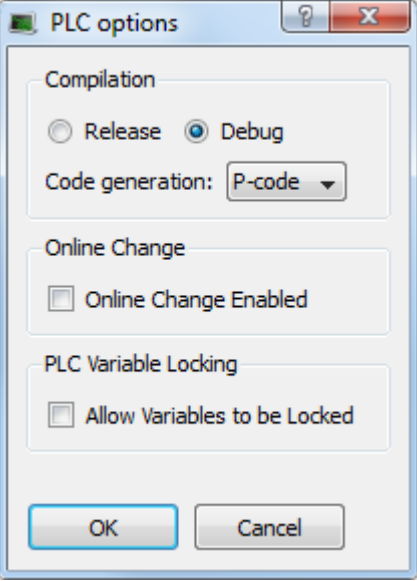

## <span id="page-18-2"></span>**5.3 Removed Features**

• MLSmpConnectEx function has been deprecated. This function is still supported for existing application code, but we strongly recommend transitioning to the new functions ["MLSmpConPLCAxis](#page-14-0) & MLSmpConPNAxis " (→ p. 15), or ["MLSmpConECAT"](#page-13-4)  $(\rightarrow p. 14)$  $(\rightarrow p. 14)$ .

## <span id="page-19-0"></span>**6 What's Fixed**

Following are the issues corrected by this release.

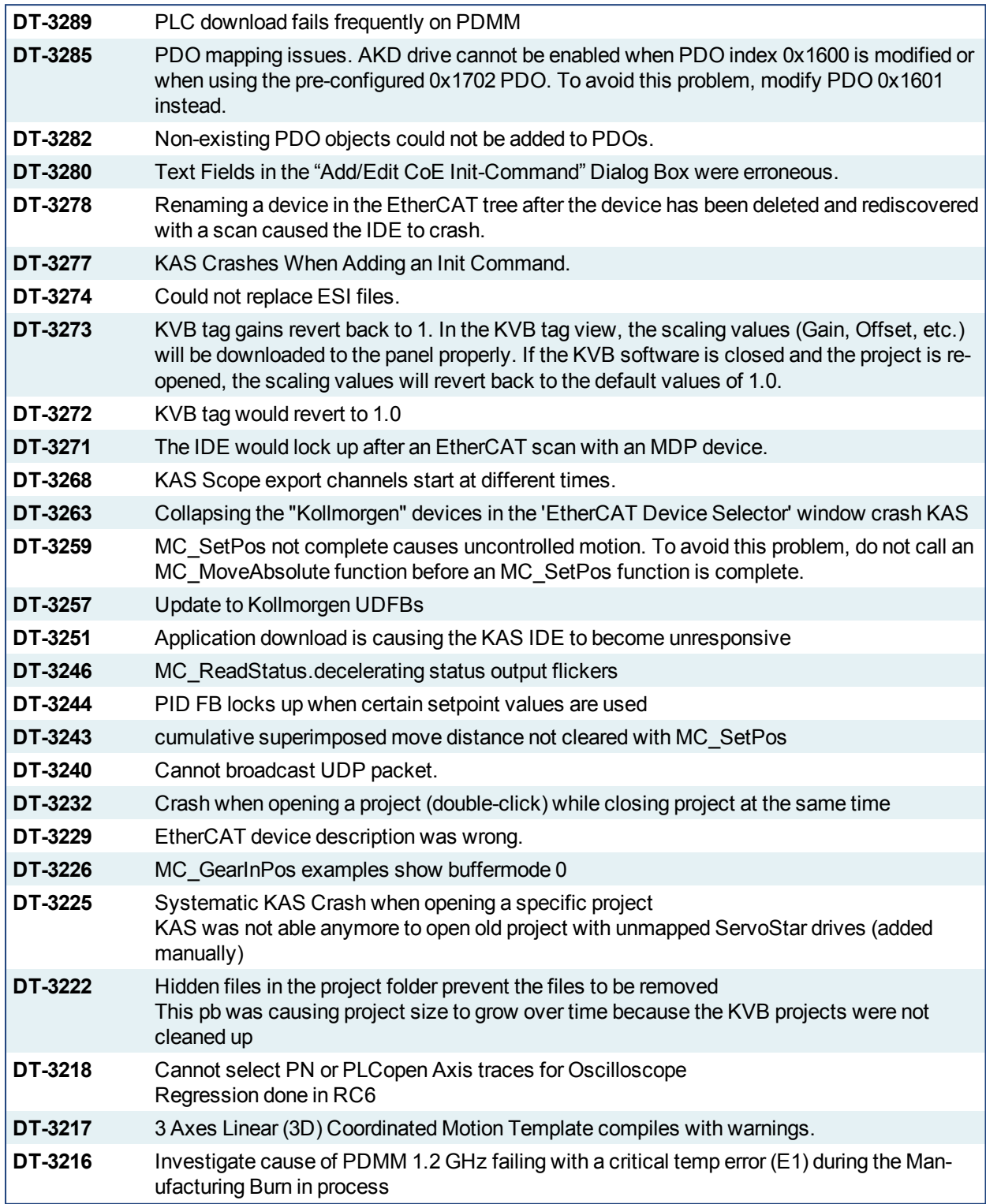

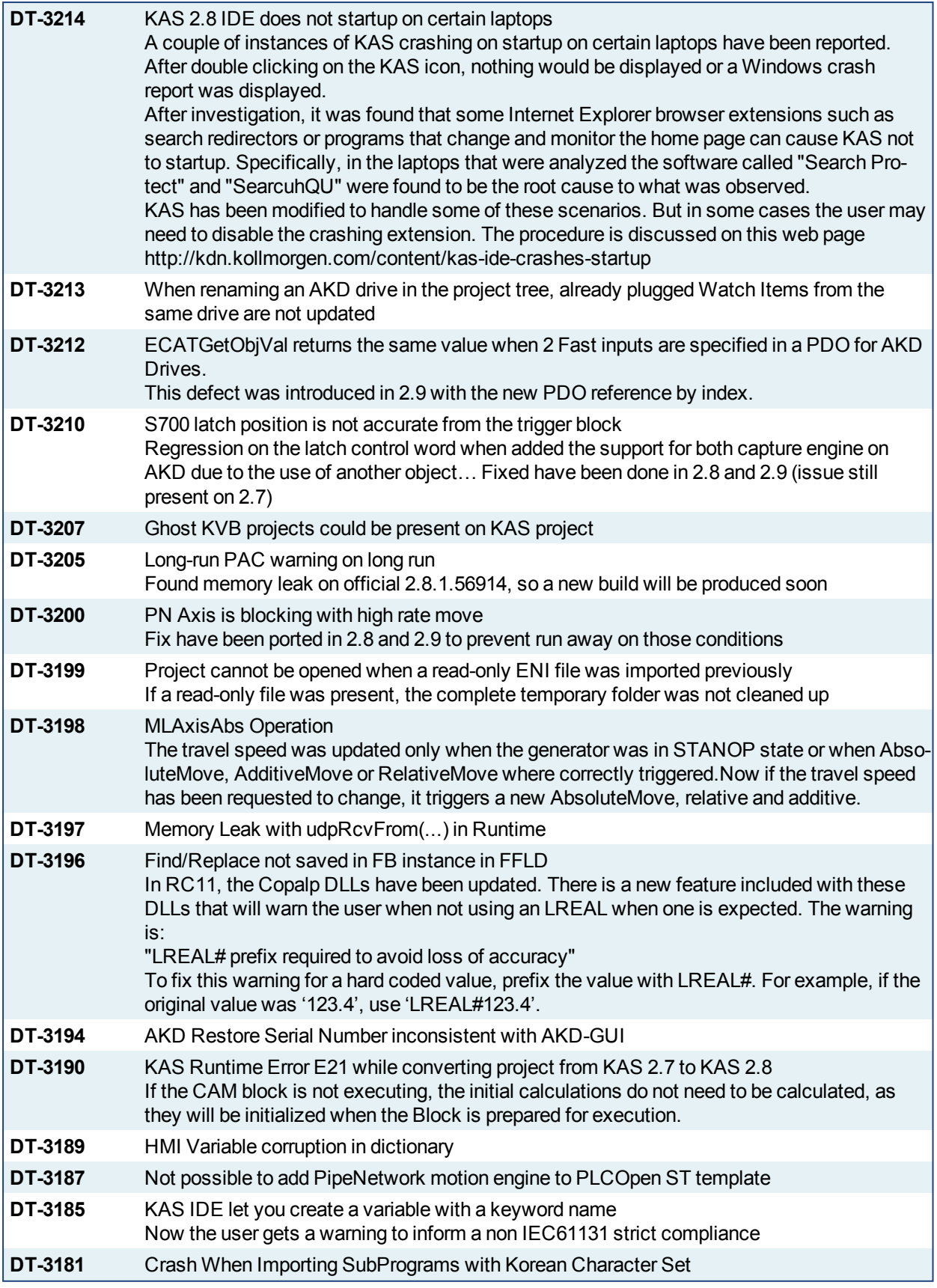

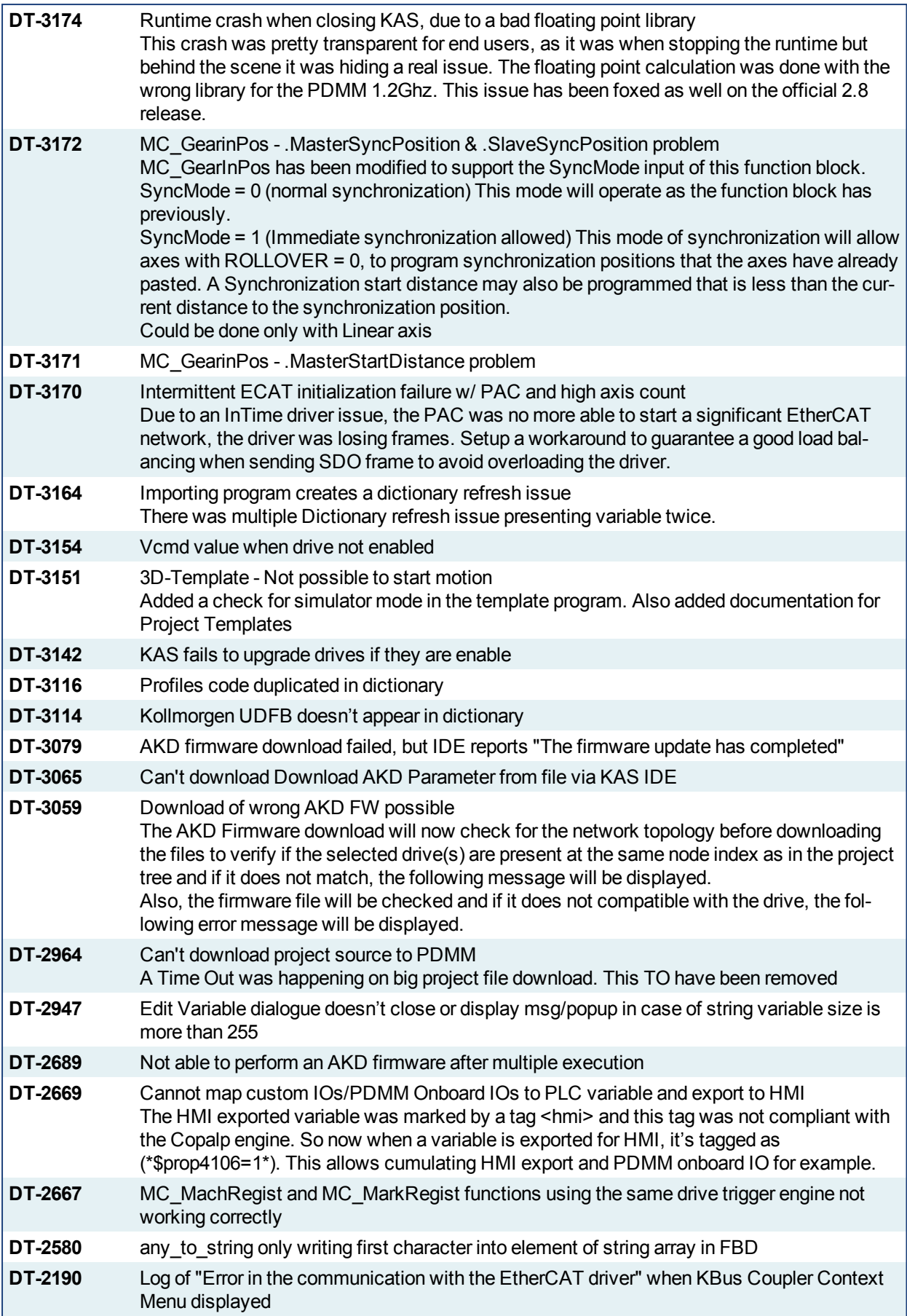

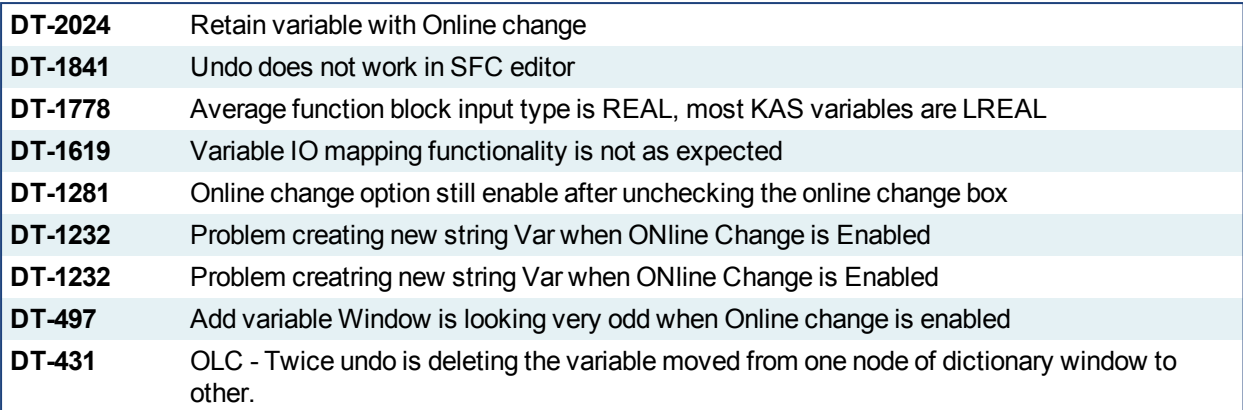

## <span id="page-23-0"></span>**7 Known Issues**

#### <span id="page-23-1"></span>**7.1 KAS Runtime Fails to Start on the PAC over Remote Desktop**

**Symptom:** When accessing the PAC via Remote Desktop, KASRuntime fails to start. Instead, this pop-up is displayed:

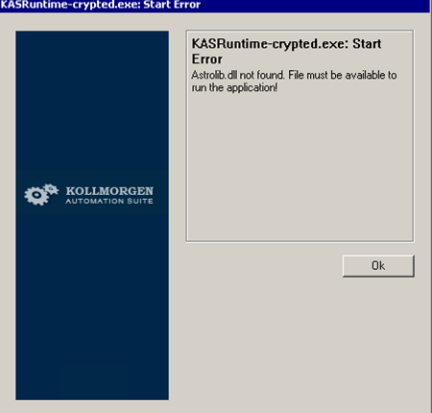

**Workaround:** Set the Remote Desktop "Remote audio playback" setting to "Play on remote computer":

- 1. In Remote Desktop, before connecting to the PAC, click on the **Show Options** arrow.
- 2. Click on the **Local Resources** tab and click **Settings…**.

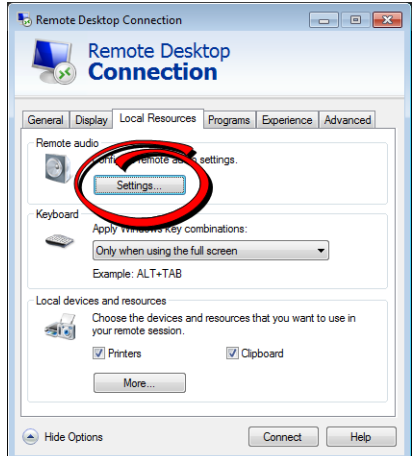

3. Set **Remote audio playback** to **Play on remote computer**.

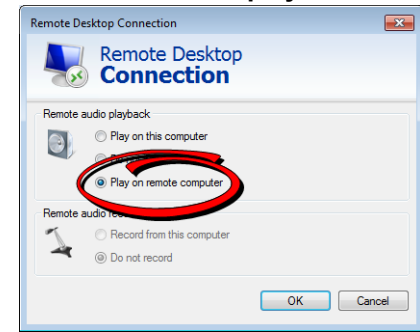

4. Click **OK** and connect as usual.

## <span id="page-24-0"></span>**7.2 Miscellaneous**

- DT-3290: PDOs need padding to meet byte boundary requirement. The KAS IDE PDO Editor does not automatically pad PDOs on non-byte boundaries. The problem can be avoided by manually adding dummy objects to pad the PDO size to line-up on byte boundaries.
- DT-3287: KL3314 Operation. Temperature values are not calibrated properly to the thermocouple. To work-around the problem, use **ECATWriteData** to setup the control word (16xE0) and send value (16x2006) to Register R32 and a second **ECATWriteData** to write zero(0) to the control word to set up the continual output of the temperature.
- DT-3284: Edit CoE Init-Command Dialog Box Initialized with Wrong CoE Object. To avoid this problem, manually re-enter the object index and subindex when editing a CoE Init-Command.
- DT-3276: PLCOpen: negative UserUnits prevents MC GearInPos working. To avoid this problem, only use positive values for UserUnits; negative values are not supported.
- <sup>l</sup> DT-3274: Cannot replace ESI files. This problem may be avoided by using the IDE to **Delete** the existing ESI file from the ESI Files tab and then **Add** the replacement ESI file.
- $\bullet$  DT-3271: IDE lock-up after ECAT scan with MDP device.
- DT-3265: Modbus renumber address does not work with String variables. In the Fieldbus Editor Modbus configurator, if you right click input registers and choose the renumber address option, it will make the addresses overlap.
- DT-2934: Murr device not starting if any device on the network uses Distributed Clock this is a Murr issue that they are working on.
- DT-3155: If a hub is in bt a PAC and the EtherCAT slave, if the cable between the slave and the hub is unplugged, the controller doesn't stop the motion, the axis is not shown in fault. It turns to fault state only when the cable is plugged back in
- DT-3211: Application download could fail from time to time

## <span id="page-24-1"></span>**7.3 Known Limitations**

### <span id="page-24-2"></span>**7.3.1 IDE Limitations**

- <sup>l</sup> **Undo:** The Undo action is not supported for AKD GUI views, control panel, or the EtherCAT view.
- **Softscope:** Heavily loaded applications using all 8 channels plugged with derivatives can lose connection with the IDE. This is unusual but if you experience this, please contact Support.
- <sup>l</sup> **Find/Search/Replace function limitations**:
	- Search & Replace function is not supported in Pipe Network.
	- Search & Replace for HMI are supported only with using CTRL+F
- <sup>l</sup> **SFC programs**
	- **Intellisense:** Intellisense is not active in Sequential Function Chart (SFC) programs.
	- <sup>l</sup> **Breakpoints:** In SFC programs, breakpoints can only be set on transitions (i.e. in First Level diagram), and not in steps or conditions. If a breakpoint is set on a transition, you can debug cycle by cycle.
- <sup>l</sup> **PLC Variable mapping:** each PLC variable can be mapped to an EtherCAT IO and exclusively to:
	- Modbus for an HMI
	- Or to an PDMM onboard IO
	- Or to an external driver like Profibus

For example we cannot map the same PLC variable to Modbus and Onboard PDMM IO, but this is possible with a regular EtherCAT IO.

- <sup>l</sup> **Online Change:** Modified cam profiles are detected by the IDE but will not be updated to the controller, even if you choose to force the update. (DT-3013)
- <sup>l</sup> **Downloading Project to a Controller:** If the Ethernet cable is disconnected when downloading a KAS project to a controller, the IDE will freeze for 2-3 minutes. Re-downloading the application will not work. To recover from this condition, restart the KAS Runtime on the controller or power-off/on the controller and restart the IDE. (DT-3011)
- <sup>l</sup> **Upgrading 17+ AKD drives firmware:** If selecting 17 (or more) drives to upgrade firmware, the first 16 drives will be upgraded properly, but the 17th (and higher) drives will not be upgraded. No errors will be reported in the IDE. (DT-2968)
- <sup>l</sup> **Analog Input Slice Offset Parameter:** The offset parameter for Kollmorgen analog input slices is not supported. Changes the offset parameter will have no effect. The gain parameter is working properly. (DT-2935)

## <span id="page-25-0"></span>**7.3.2 KVB Limitations**

- Variables: The Modbus variables are imported to KVB when KVB is opened. They are not updated cyclically after opening. If other variables are exported in the IDE, KVB should be closed and reopened.
- <sup>l</sup> **Alarm stops updating a tag value:** It's not advised to modify in the AlarmServer action on the same tag as the one used to trigger it. A different variable should be used.
- <sup>l</sup> **Running KVB with Simulator:** There is a known issue when using Simulator on some PCs running Windows 7 Home Premium Edition. To workaround this issue, delete the *Platform* system variable:
- **Autostart:** When a KVB project is sent to an IPC using the Download feature, the project may not Autostart. The workaround is to start the project manually from C:\Documents and Settings\All Users\Documents\Kollmorgen Corporation\Kollmorgen Visualization Builder™ 2\(ProjectName).
- <sup>l</sup> **Web Browser for AKI-CDB-xxx panels:** While a web browser component may be added to a AKI-CDB-xxx panel, this component on the CDB panels is fairly limited. For example, KAS web server controller cannot be displayed.

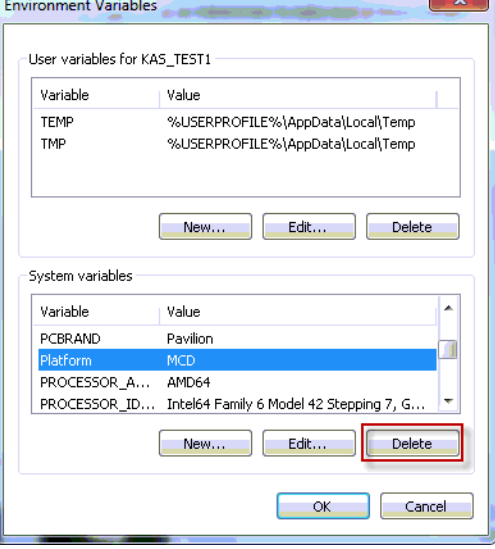

### <span id="page-25-1"></span>**7.3.3 EtherCAT Limitations**

- <sup>l</sup> **Cabling:** Plugging the EtherCAT cable from an OUT port to an OUT port is not detected and not reported as an error.
- **Cabling:** The following pertains to cases where an Ethernet hub is present between the PAC and the first EtherCAT device. If the cable between the hub and the EtherCAT device is disconnected, the controller will not stop the motion and the axis will not be shown as being in fault. The axis will only display the fault state after the cable is reconnected. To recover from this situation the PAC must be power cycled.
- <sup>l</sup> **External EtherCAT Configuration:** If an external EtherCAT XML file needs to be used, the file AKDfor-KAS.xml should be used as the ESI file for AKD. This ensures proper operation with KAS. It can be found at C:\Users\<user.name>\AppData\Local\Kollmorgen\KAS\Astrolabe\ESI\.

## <span id="page-25-2"></span>**7.3.4 PAC Limitations**

**A38 Alarm:** On the PAC High Range, at 4Khz, user may experience a A38 alarm when having roughly 20 or more drives. This issue means the ECAT frame does not return back to the controller within the same EtherCAT cycle.

#### **About KOLLMORGEN**

Kollmorgen is a leading provider of motion systems and components for machine builders. Through world-class knowledge in motion, industry-leading quality and deep expertise in linking and integrating standard and custom products, Kollmorgen delivers breakthrough solutions that are unmatched in performance, reliability and easeof-use, giving machine builders an irrefutable marketplace advantage.

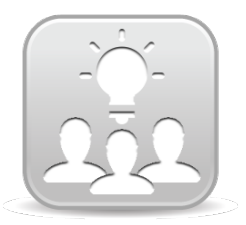

Join the [Kollmorgen](http://kdn.kollmorgen.com/) Developer Network for product support. Ask the community questions, search the knowledge base for answers, get downloads, and suggest improvements.

**North America KOLLMORGEN** 203A West Rock Road Radford, VA 24141 USA **Web:** [www.kollmorgen.com](http://www.kollmorgen.com/) **Mail:** [support@kollmorgen.com](mailto:support@kollmorgen.com) **Tel.:**  +1 - 540 - 633 - 3545 **Fax:**  +1 - 540 - 639 - 4162

**Europe KOLLMORGEN Europe GmbH** Pempelfurtstraße 1 40880 Ratingen **Germany Web:** [www.kollmorgen.com](http://www.kollmorgen.com/)

**Mail:** [technik@kollmorgen.com](mailto:technik@kollmorgen.com) **Tel.:**  +49 - 2102 - 9394 - 0 **Fax:**  +49 - 2102 - 9394 - 3155

#### **China and SEA KOLLMORGEN**

Room 202, Building 3, Lane 168, Lin Hong Road, Changning District Shanghai

**Web:** [www.kollmorgen.cn](http://www.kollmorgen.cn/) **Mail:** [sales.china@kollmorgen.com](mailto:sales.china@kollmorgen.com) **Tel.:**  +86 - 400 661 2802 **Fax:**  +86 - 21 6128 9877

**KOLLMORGEN**